## 2020 年 9 月全国大学英语四六级考试报名通知

各位考生:

2020 年 9 月全国大学英语四六级考试将于 9 月 19 日举行。根据湖北省教育考 试院的要求,所有参加报考学生均须在官网完成报名手续。为确保我校考点网上 报名工作顺利完成,现将有关网报工作通知如下。

#### 一、报名条件

凡报考 2020 年 9 月考试的学生需同时具备以下条件:

1、具有湖北科技学院在校学籍,且在 2019 年 6 月和 2019 年 12 月的两次英 语四六级考试中均无考试违纪、舞弊记录。

2、CET4 报考者: 2015 级至 2018 级全体学生及 2019 级专升本、联合培养本 科学生和研究生。CET6 报考者应是: CET4 成绩在 425 分及以上者。

#### 二、网报方式、步骤及时间安排

1、网报方式

(1)我校全日制普通本、专科学生(以下简称"本专科生")及研究生的注 册、报名及缴费直接在官网进行(具体操作见《报考指南》);

(2) 我校成教生报考须先在继续教育学院预报名,考生方能登录官网注册、 报名、缴费(具体操作见《报考指南》)。

2、官网网址: [http://cet-bm.neea.edu.cn](http://cet-kw.neea.edu.cn/)。

3、网报步骤: (1) 注册→(2) 登录→(3) 信息核对→(4) 报名缴费

4、网报时间安排

报名缴费起止时间:7 月 13 日 10:00 至 7 月 20 日 17:00 (注意:报名缴费 都必须在此规定时间内完成,逾期无法补报)

#### 三、准考证打印

考生登录报名系统自行打印准考证。打印开始时间: 2020年9月2日 09:00。

#### 四、注意事项

1. 考生在网报前须认真阅读《报考指南》和网报系统附带的《考试报名流程》, 并按要求完成网上注册、信息核对、报名缴费工作。一旦缴费成功,所有报考信 息均无法更改。考生在缴费前务必认真核实报考信息。

2. 网报时,建议考生使用火狐浏览器。

### 3. 每生只能报考一个考试级别。

4. 报名过程中一旦发现个人信息有误(如姓名、身份证号、照片等信息有误, 或者照片缺失),请及时将正确信息和照片上交本班学习委员,学习委员上交学 习部,学习部汇总后上交教务处。

湖北科技学院教务处

2020 年 6 月 29 日

# 全国大学英语四、六级考试网报《报考指南》

#### 一、网报网址 [http://cet-bm.neea.edu.cn](http://cet-kw.neea.edu.cn/)

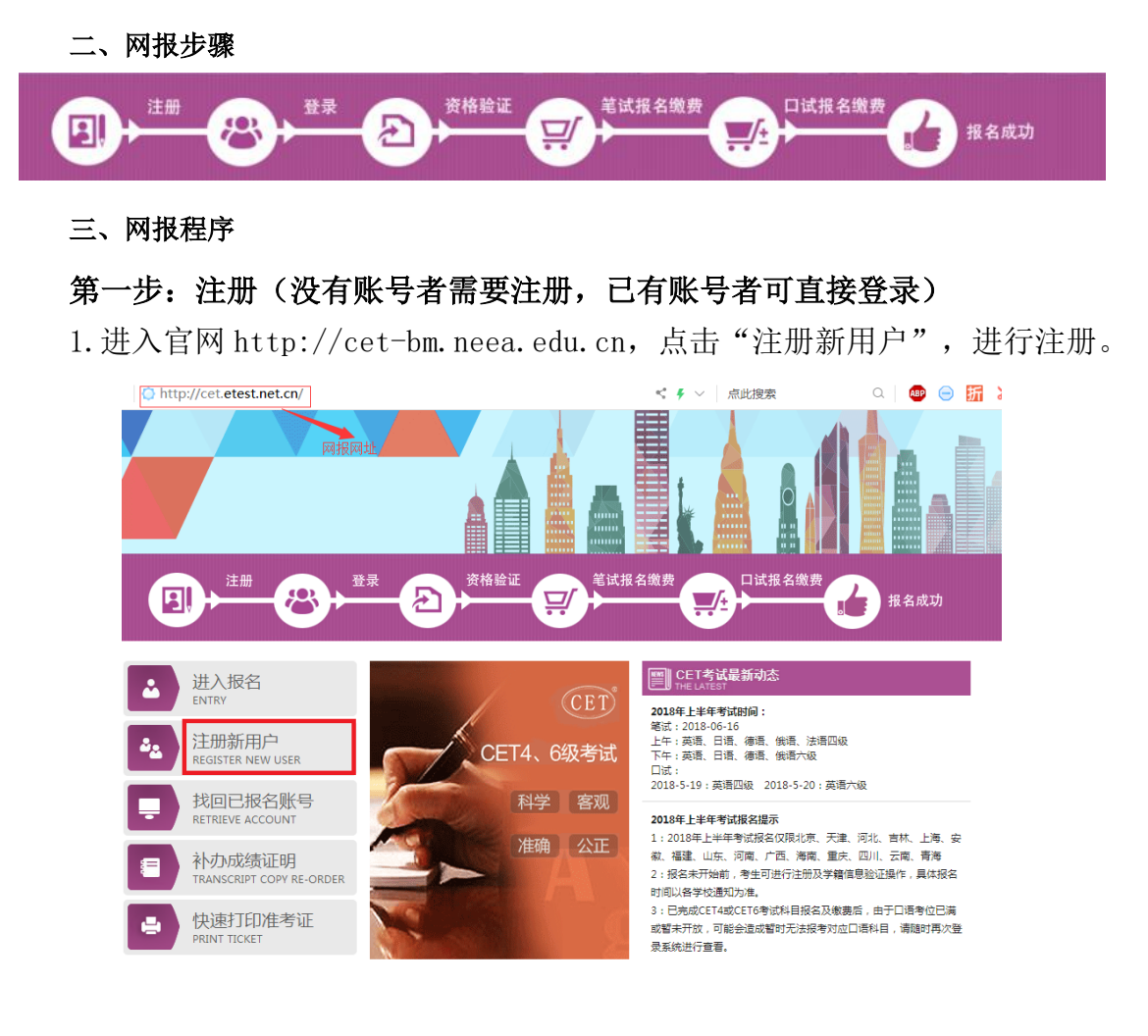

(1)在"用户注册"页面完成注册。

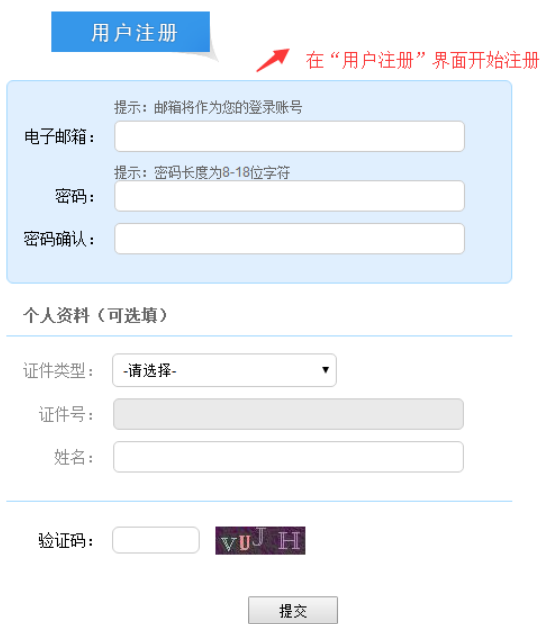

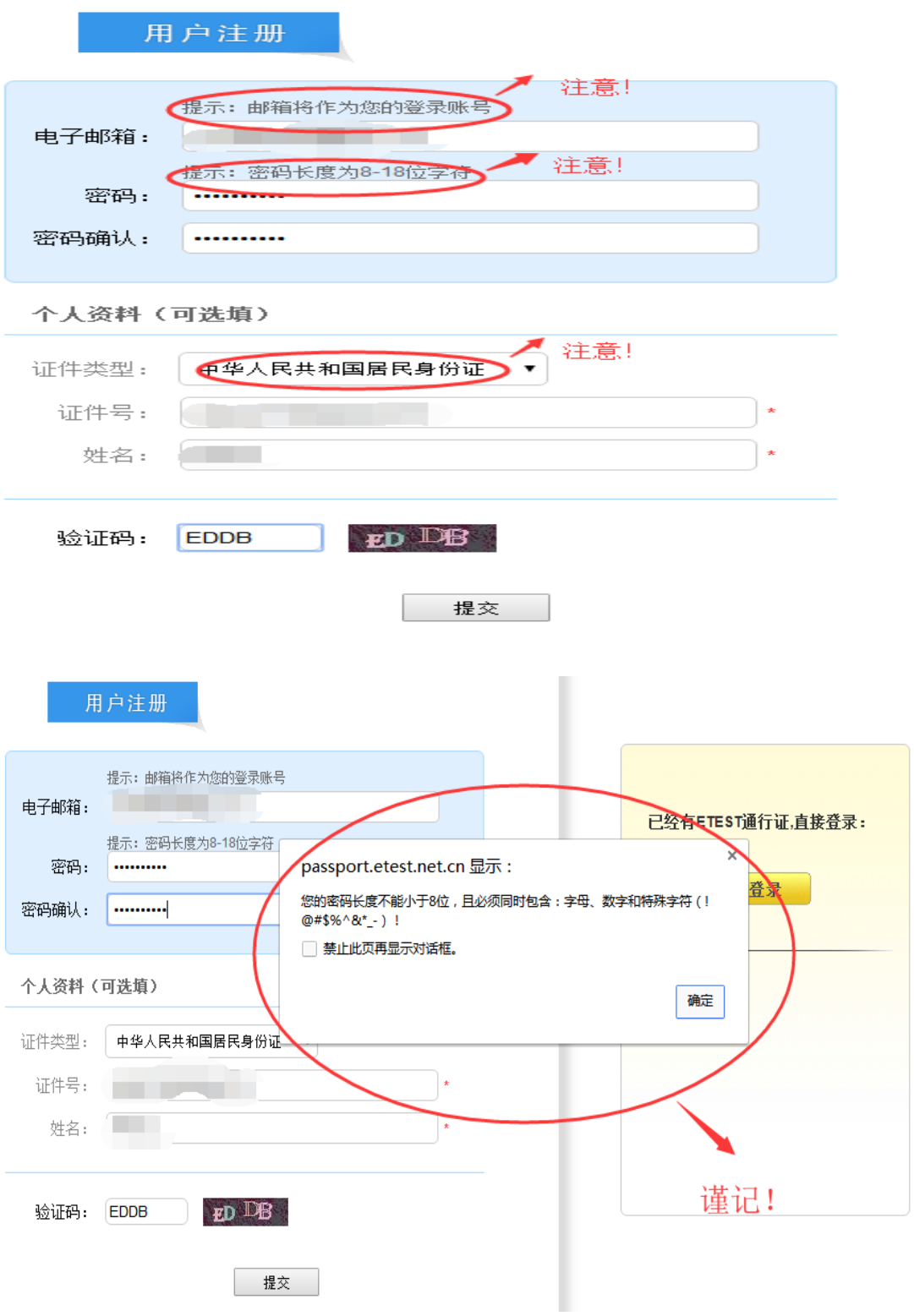

(2)登录平台、修改个人资料及密码

注 册 完 成 后, 用 上 述 注 册 的 账 号 登 录 平 台 (地 址: [http://passport.etest.net.cn](http://passport.etest.net.cn/)),修改个人资料及密码。

1)登录平台

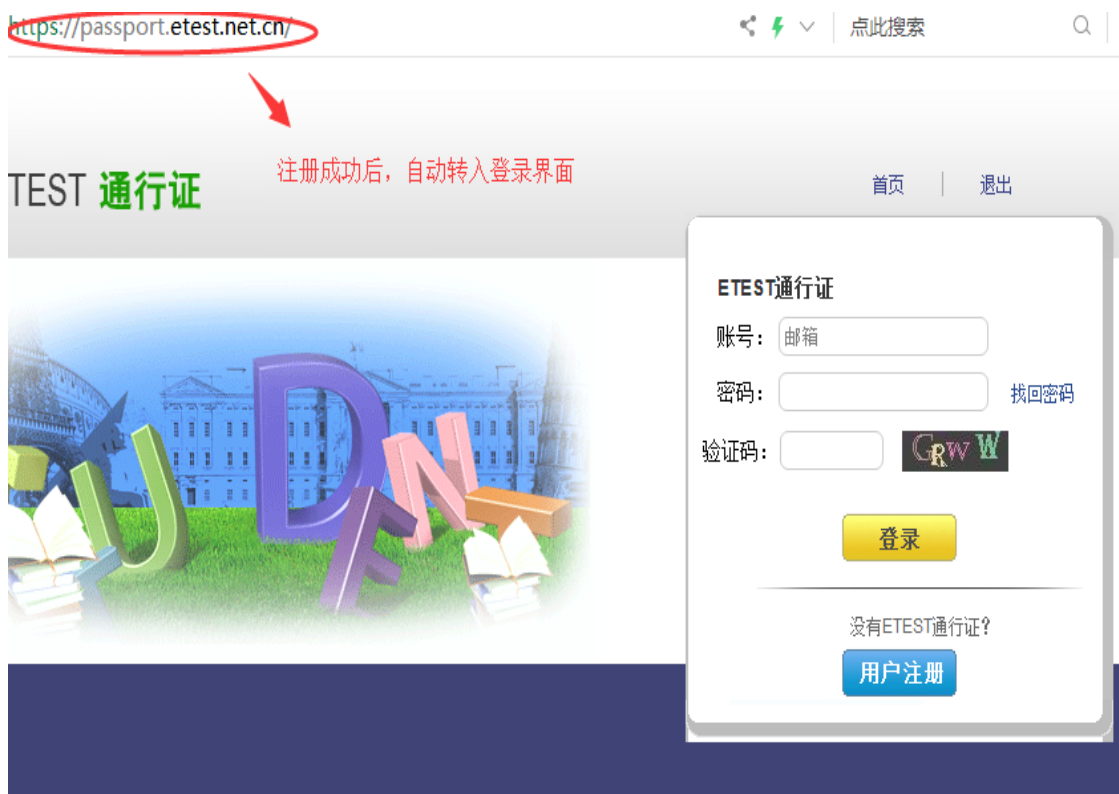

2)修改资料及密码

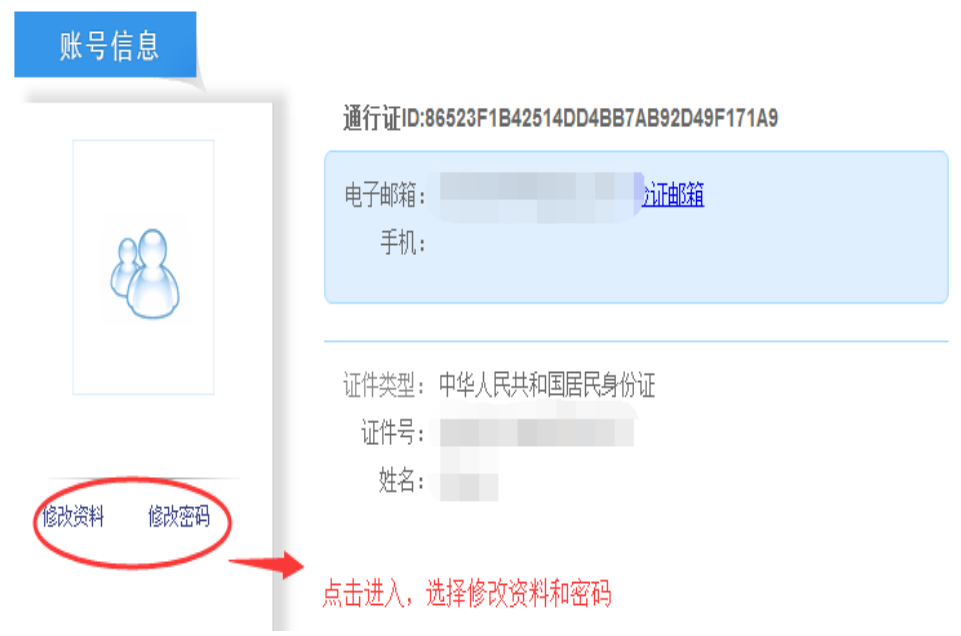

## 第二步:登录

经 上 述 注 册 用 户 、 修 改 信 息 操 作 后 , 考 生 通 过 官 网 [http://cet-bm.neea.edu.cn](http://cet-kw.neea.edu.cn/) 登录系统。

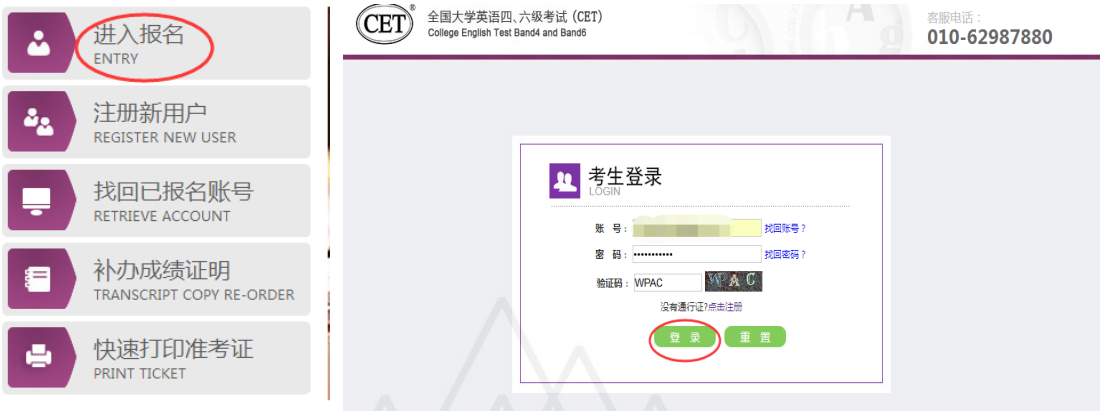

## 第三步:资格验证

考生登录系统后,在页面填写《承诺书》、验证报名信息及资格。 1.阅读、填报《诚信承诺书》

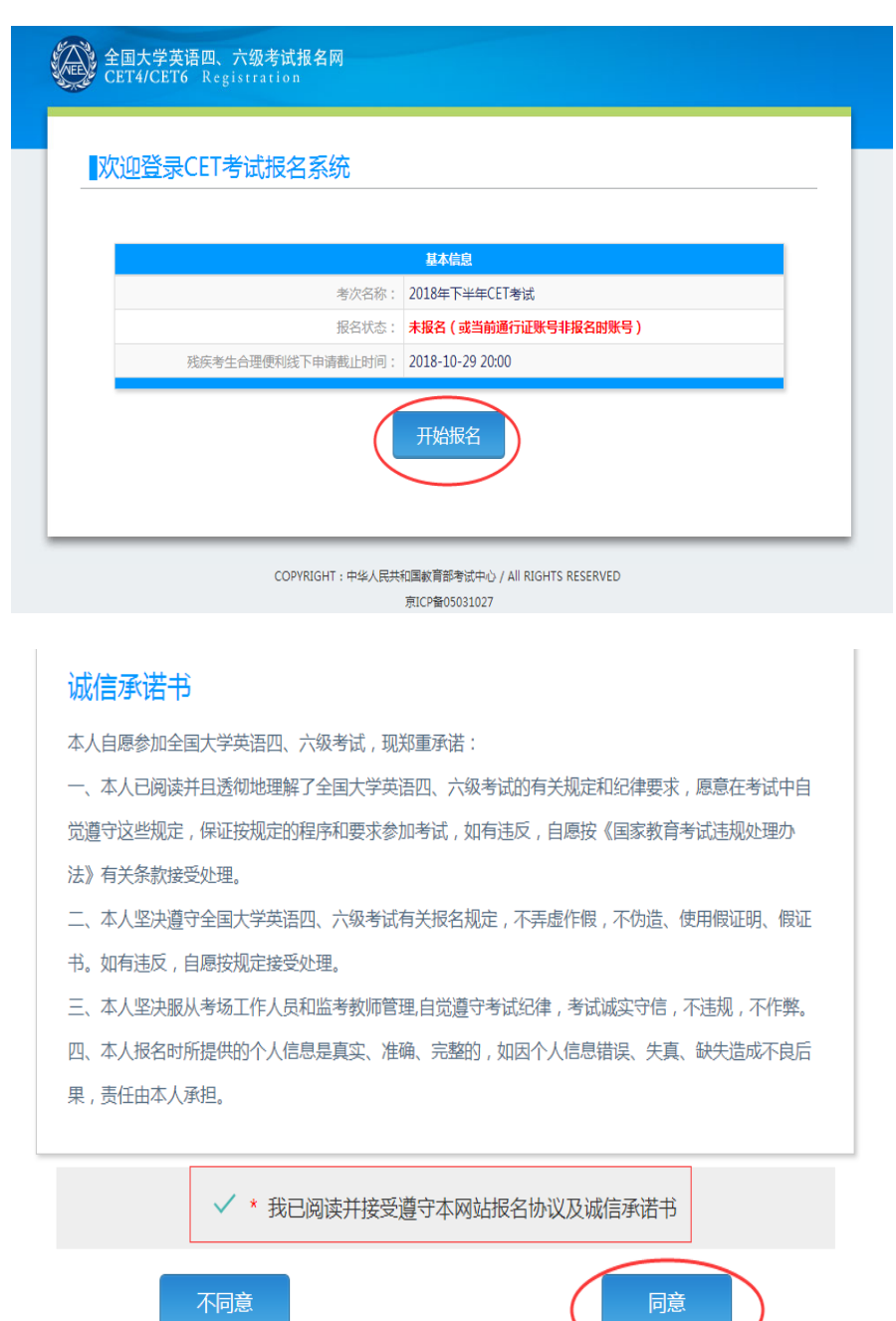

## 2.验证报名信息及资格

## 资格信息查询

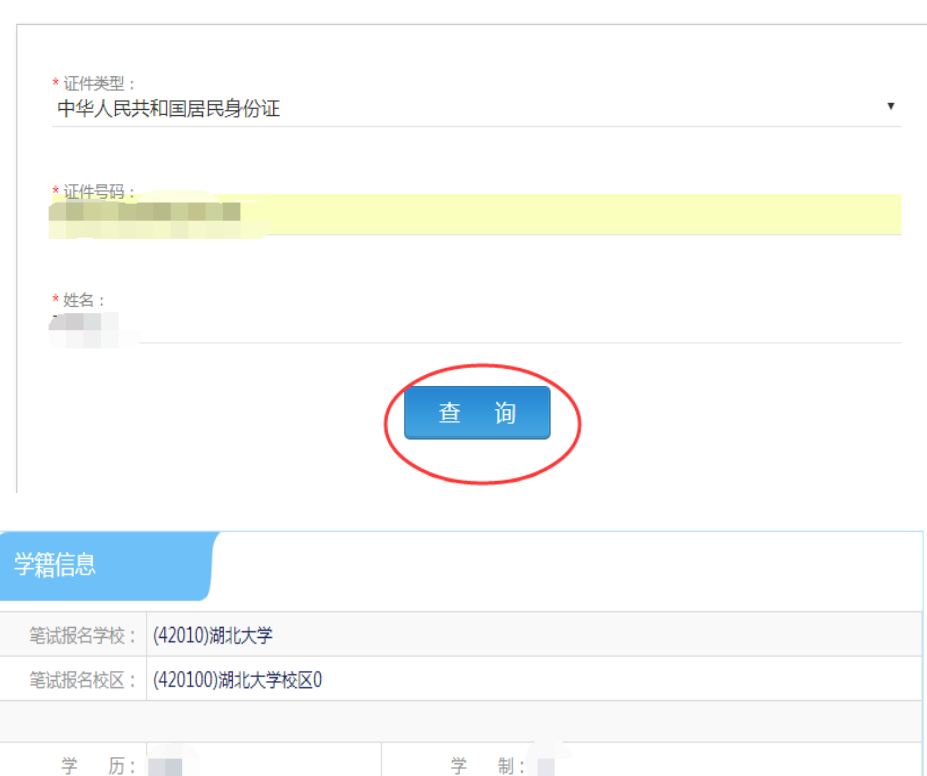

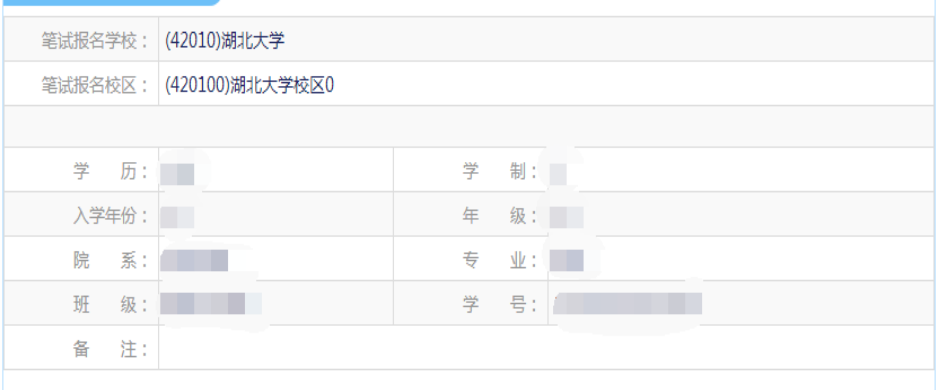

√ \* 我已检查并确认学籍与资格信息正确

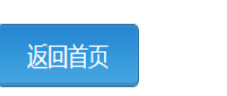

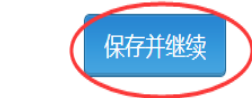

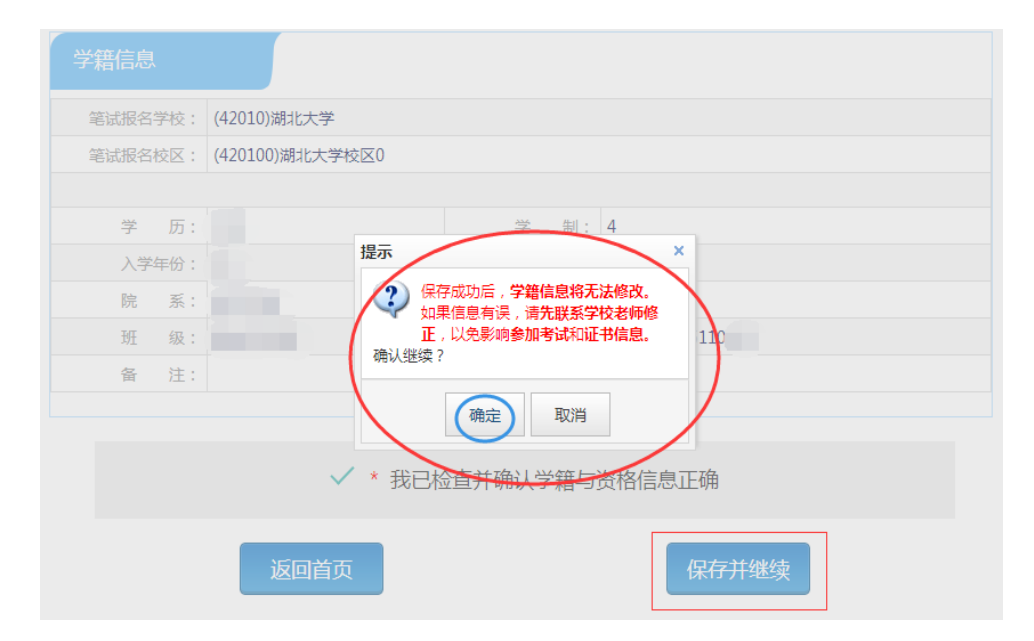

### 注意: 本次四六级报名开始时间为: 7 月 13 日 10:00, 在此时间前考生只能 进行报名信息确认,待报名开始后才能报名缴费。

#### 第四步: 笔试报名缴费

1.笔试报名

考生在报名信息页面,点击"笔试报考"按钮,进入笔试报考页面。考生根 据个人情况选择要报考的科目(如英语四级或英语六级等),并点击"提交"按 钮,确认笔试报名信息。

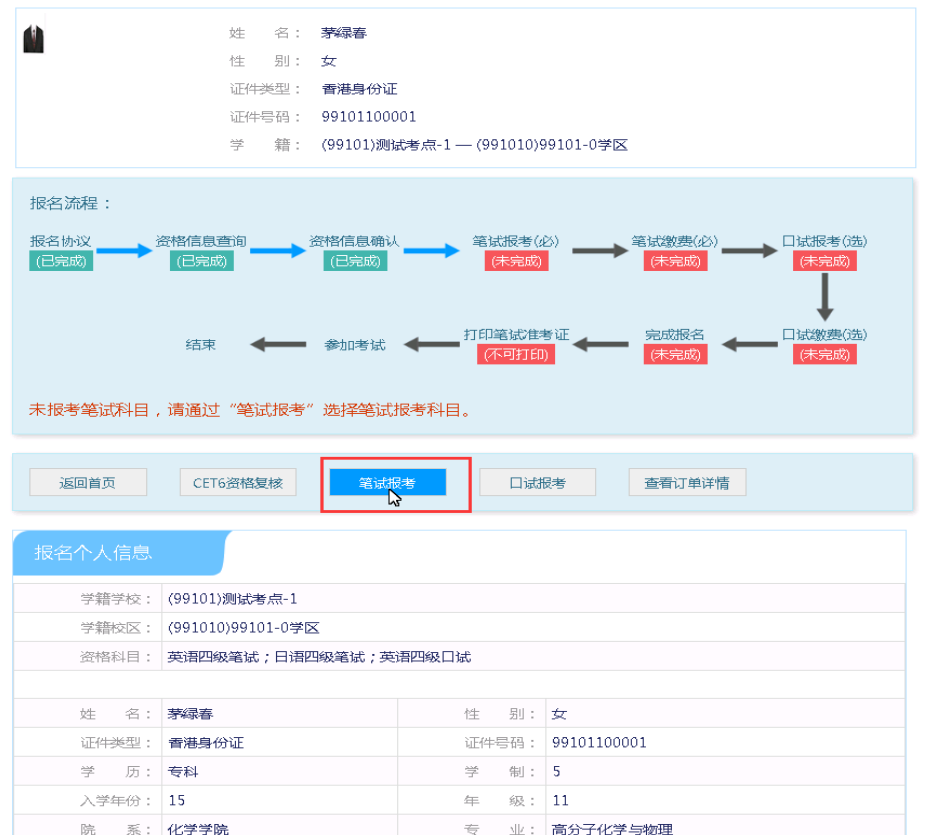

2.笔试缴费

(1) 考生完成笔试报名后, 点击对应科目下方的"支付"按钮, 进入缴费页 面。

(2)弹出确认支付信息界面,点击"去支付"按钮,进入支付页面。可以选 择支付宝支付,也可以选择首信易支付。

缴费成功后对应科目的"支付状态"会变更为"已支付"。注意:一旦完成 缴费,报名信息无法更改。

支付完成后,考生可以自行打印准考证。笔试准考证打印开始时间: 2020 年 9 月 2 日 09:00。

注意: 一旦完成缴费, 报名信息无法更改。